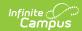

## Instruction Mode (Massachusetts)

Last Modified on 10/21/2024 8:21 am CDT

Add the Instruction Mode for a Student | Adjust the Instruction Mode for an Individual Student | Add or Adjust the Instruction Mode En Masse

Tool Search: Instruction Mode

The Instruction Mode tool allows districts to manage student instruction modes and pass this information to the State via the SIF StudentEnrollment object.

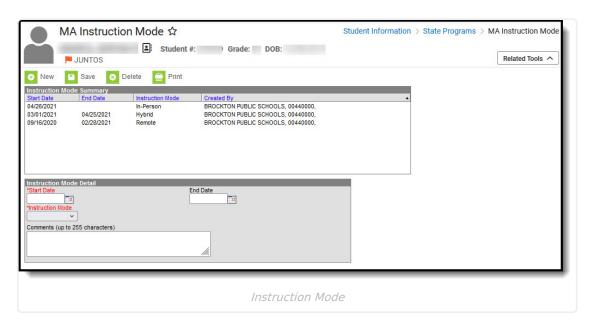

Read - View MA Instruction Mode records.

Write - Update existing MA Instruction Mode records.

Add - Create new MA Instruction Mode records.

**Delete** - Remove MA Instruction Mode records.

For more information about Tool Rights and how they function, see this Tool Rights article.

## Add the Instruction Mode for a Student

You can add an Instruction Mode record for a student via the MA Instruction Mode tool.

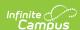

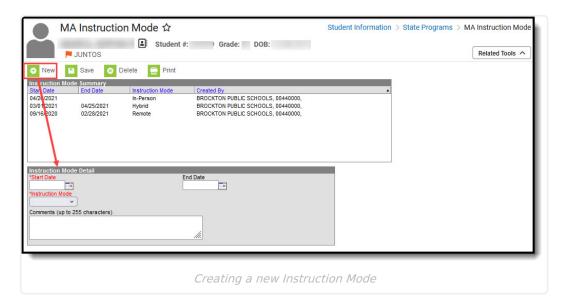

To create an Instruction Mode record:

- Navigate to Student Information > Program Participation > State Programs > MA Instruction Mode
- 2. Click New.
- 3. Enter the Start Date and Instruction Mode.
- 4. Click Save. A new Instruction Mode record now exists for the student within Infinite Campus.

## Adjust the Instruction Mode for an Individual Student

To adjust the Instruction Mode record for an individual student via the MA Instruction Mode tool, you should first end date the current record and then create a new Instruction Mode record.

Step 1. End Date the Existing Instruction Mode Record

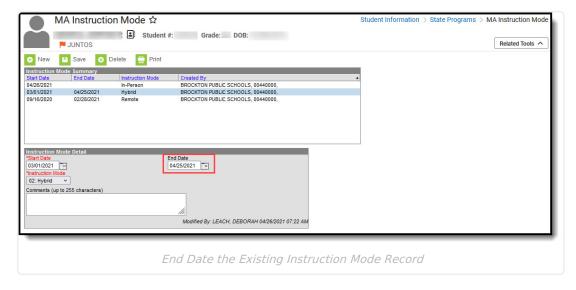

The first step is to End Date the existing Instruction Mode record:

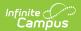

- 1. Navigate to Student Information > Program Participation > State Programs > MA Instruction Mode
- 2. Select the existing Instruction Mode record.
- 3. Enter an **End Date**.
- 4. Click Save

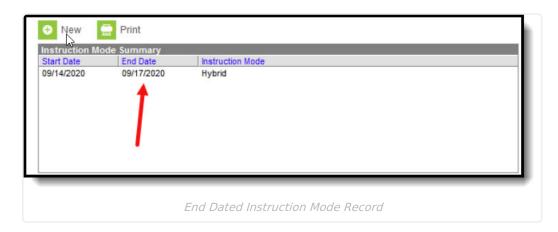

Step 2. Add a New Instruction Mode Record

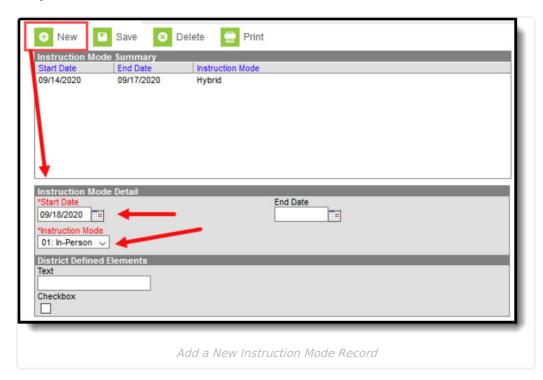

Now that the old record is End Dated, you should now add a new Instruction Mode record:

- 1. Click New.
- 2. Enter the **Start Date** and **Instruction Mode**.
- 3. Click Save

A new Instruction Mode record now exists for the student within Infinite Campus.

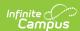

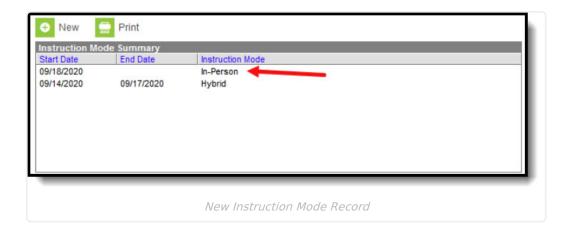

## Add or Adjust the Instruction Mode En Masse

You can use the Federal/State Program Updater to run an Ad hoc filter that allows you add or adjust the Instruction Mode for students en masse.

See the Assign and Adjust the Instruction Mode for Students in Blended Learning Groups article for detailed information about this process.